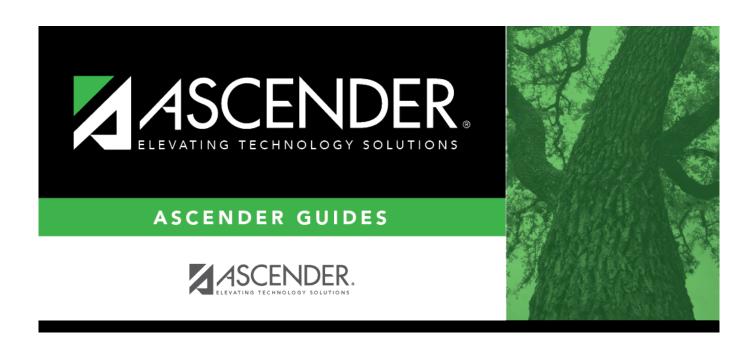

# Requirements for Depreciation Calculations Checklist

### **Table of Contents**

| Requirements for Depreciation Calculations Checklist | ments for Depreciation Calculations Checklisti |  |  |  |  |
|------------------------------------------------------|------------------------------------------------|--|--|--|--|
| Requirements for Depreciation Calculations Checklist |                                                |  |  |  |  |
| Before You Begin:                                    |                                                |  |  |  |  |
| Calculate Asset Depreciation:                        |                                                |  |  |  |  |

## **Requirements for Depreciation Calculations Checklist**

The purpose of this document is to guide you through the required information to calculate depreciation for capitalized items:

- Inventory records
- Transaction records
- Depreciation distribution records
- Book records

This document assumes you are familiar with the basic features of the ASCENDER Business system and have reviewed the ASCENDER Business Overview guide.

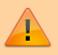

Some of the images and/or examples provided in this document are for informational purposes only and may not completely represent your LEA's process.

#### **Before You Begin:**

| Before you begin depreciation calculations, ensure the following: |
|-------------------------------------------------------------------|
|-------------------------------------------------------------------|

- ☐ Generate and save/print the following reports:
  - BAM1100 Auditor Analysis Report Verify that no errors exist.
  - BAM1150 Capital Assets/Inventory Listing
  - BAM1650 Property Class Listing
- ☐ The auditors should have provided the following for your book record:
  - Convention (FM/HY)
  - Recovery periods for property classes.
  - The capital items that are not disposable.
- ☐ You have disposed of items for the year you are calculating.
- ☐ You have removed any prior year disposed items.

### **Calculate Asset Depreciation:**

| to the amount entered with an O transaction type, you need to enter a C change transaction type to correct the amount.  Amount  Type the amount of the current transaction. This amount can be positive or negative. Changes to the Amount field will cause a new transaction to be written with the new amount.  If an incorrect amount was originally entered, a reverse transaction should be created for the same amount but with the opposite sign.  3. Depreciation Distribution Records - BAM3000  The following fields are required for depreciation calculations:  Year  Type the year for the records to be added or viewed in the YYYY format. This year must be the same year in the Asset Management Options table, and it also must be included in the Fiscal Year table.  Description  This field displays the item selected in the grid at the top of the page. The system populates the grid on the tab with the account code and percentage of each distribution for the item depreciation.  Account Code  There are two ways to select accounts that share the depreciation amount. Account number breakdown is a usage breakdown. Use as many lines as necessary, one line for each function. If a partial account code is entered, the system fills the blank spaces with XXX. This account code is entered, the general ledger file for validity. <div indent="">To add a row, click +Add.  Click Chart of Accounts. A chart of accounts box displays a listing of all account codes and their descriptions. Use the scroll bar on the right side of the box to scroll through the listed accounts and select the first account code.  You can delete individual depreciation distribution records by selecting a</div>                                                                                                    | _         |                                                                                                    |                                                                                                    |  |  |  |
|----------------------------------------------------------------------------------------------------|-----------|----------------------------------------------------------------------------------------------------|----------------------------------------------------------------------------------------------------|--|--|--|
| Inventory Type                                                                                                    |           |                                                                                                    |                                                                                                    |  |  |  |
| Number of Units                                                                                                    |           |                                                                                                    |                                                                                                    |  |  |  |
| Unit Cost                                                                                                    |           |                                                                                                    |                                                                                                    |  |  |  |
| Total Cost   The total cost of the item. This is a calculated field.     Acquired Date   The date (MM-DD-YYYY) the item was acquired.     Disposal Date   The date (MM-DD-YYYY) the item was disposed of.     2. Transaction Records - BAM3000:   The following fields are required for depreciation calculations:     Trans Type An O original transaction type must be entered for each item. If corrections are mad to the amount entered with an O transaction type, you need to enter a C change transaction type to correct the amount.     Amount   Type the amount of the current transaction.     This amount can be positive or negative. Changes to the Amount field will cause a new transaction to be written with the new amount.     If an incorrect amount was originally entered, a reverse transaction should be created for the same amount but with the opposite sign.     3. Depreciation Distribution Records - BAM3000     The following fields are required for depreciation calculations:     Year                                                                                                    |           |                                                                                                    |                                                                                                    |  |  |  |
| Acquired Date   The date (MM-DD-YYYY) the item was acquired.                                                                                                    |           |                                                                                                    | · ·                                                                                                    |  |  |  |
| Disposal Date                                                                                                    |           |                                                                                                    |                                                                                                    |  |  |  |
| □ 2. Transaction Records - BAM3000:  The following fields are required for depreciation calculations:  Trans Type  An O original transaction type must be entered for each item. If corrections are made to the amount entered with an O transaction type, you need to enter a C change transaction type to correct the amount.  Amount  Type the amount of the current transaction.  This amount can be positive or negative. Changes to the Amount field will cause a new transaction to be written with the new amount.  If an incorrect amount was originally entered, a reverse transaction should be created for the same amount but with the opposite sign.  □ 3. Depreciation Distribution Records - BAM3000  The following fields are required for depreciation calculations:  Year  Type the year for the records to be added or viewed in the YYYY format. This year must be the same year in the Asset Management Options table, and it also must be included in the Fiscal Year table.  Description  This field displays the item selected in the grid at the top of the page. The system populates the grid on the tab with the account code and percentage of each distribution for the item depreciation.  Account Code There are two ways to select accounts that share the depreciation amount.  Account number breakdown is a usage breakdown. Use as many lines as necessary, one line for each function. If a partial account code is entered, the system fills the blank spaces with XXX. This account code is entered, the system fills the blank spaces with XXX. This account code is edited against the general ledger file for validity. <div indent="">To add a row, click +Add.  Click Chart of Accounts. A chart of accounts box displays a listing of all account codes and their descriptions. Use the scroll bar on the right side of the box to scroll through the listed accounts and select the first account code.  You can delete individual depreciation distribution records by selecting a distribution record. Click  Type the percentage of usage to be distributed to each accou</div>      |           | -                                                                                                    | ·                                                                                                    |  |  |  |
| The following fields are required for depreciation calculations:  Trans Type   An O original transaction type must be entered for each item. If corrections are made to the amount entered with an O transaction type, you need to enter a C change transaction type to correct the amount.  Amount   Type the amount of the current transaction. This amount can be positive or negative. Changes to the Amount field will cause a new transaction to be written with the new amount. If an incorrect amount was originally entered, a reverse transaction should be created for the same amount but with the opposite sign.  3. Depreciation Distribution Records - BAM3000  The following fields are required for depreciation calculations:  Year   Type the year for the records to be added or viewed in the YYYY format. This year must be the same year in the Asset Management Options table, and it also must be included in the Fiscal Year table.  Description   This field displays the item selected in the grid at the top of the page. The system populates the grid on the tab with the account code and percentage of each distribution for the item depreciation.  Account Code   There are two ways to select accounts that share the depreciation amount. Account number breakdown is a usage breakdown. Use as many lines as necessary, one line for each function. If a partial account code is entered, the system fills the blank spaces with XXX. This account code is entered, the system fills the blank spaces with XXX. This account code is edited against the general ledger file for validity. <div indent="">To add a row, click +Add.  Click Chart of Accounts. A chart of accounts box displays a listing of all account codes and their descriptions. Use the scroll bar on the right side of the box to scroll through the listed accounts and select the first account code.  You can delete individual depreciation distribution records by selecting a distribution record. Click . The selected distribution is removed from the record. You can delete all depreciation distribution r</div> | F         |                                                                                                    |                                                                                                    |  |  |  |
| Trans Type An O original transaction type must be entered for each item. If corrections are made to the amount entered with an O transaction type, you need to enter a C change transaction type to correct the amount.  Amount Type the amount of the current transaction. This amount can be positive or negative. Changes to the Amount field will cause a new transaction to be written with the new amount. If an incorrect amount was originally entered, a reverse transaction should be created for the same amount but with the opposite sign.  □ 3. Depreciation Distribution Records - BAM3000  The following fields are required for depreciation calculations:  Year Type the year for the records to be added or viewed in the YYYY format. This year must be the same year in the Asset Management Options table, and it also must be included in the Fiscal Year table.  Description This field displays the item selected in the grid at the top of the page. The system populates the grid on the tab with the account code and percentage of each distribution for the item depreciation.  Account Code There are two ways to select accounts that share the depreciation amount. Account number breakdown is a usage breakdown. Use as many lines as necessary, one line for each function. If a partial account code is entered, the system fills the blank spaces with XXX. This account code is edited against the general ledger file for validity. <div indent="">To add a row, click +Add.  Click Chart of Accounts. A chart of accounts box displays a listing of all account codes and their descriptions. Use the scroll bar on the right side of the box to scroll through the listed accounts and select the first account code.  You can delete individual depreciation distribution records by selecting a distribution record. Click 1. The selected distribution is removed from the record. You can delete all depreciation distribution records for an item for a year by selecting all the distribution records. Click 1.</div>                                                                   | ľ         | 2. Transaction i                                                                                                    | teedras Brainsood.                                                                                                    |  |  |  |
| to the amount entered with an O transaction type, you need to enter a C change transaction type to correct the amount.  Amount  Type the amount of the current transaction. This amount can be positive or negative. Changes to the Amount field will cause a new transaction to be written with the new amount. If an incorrect amount was originally entered, a reverse transaction should be created for the same amount but with the opposite sign.  3. Depreciation Distribution Records - BAM3000  The following fields are required for depreciation calculations:  Year  Type the year for the records to be added or viewed in the YYYY format. This year must be the same year in the Asset Management Options table, and it also must be included in the Fiscal Year table.  Description  This field displays the item selected in the grid at the top of the page. The system populates the grid on the tab with the account code and percentage of each distribution for the item depreciation.  Account Code  There are two ways to select accounts that share the depreciation amount. Account number breakdown is a usage breakdown. Use as many lines as necessary, one line for each function. If a partial account code is entered, the system fills the blank spaces with XXX. This account code is edited against the general ledger file for validity. <div indent="">To add a row, click +Add.  Click Chart of Accounts. A chart of accounts box displays a listing of all account codes and their descriptions. Use the scroll bar on the right side of the box to scroll through the listed accounts and select the first account code.  You can delete individual depreciation distribution records by selecting a distribution record. Click  Type the percentage of usage to be distributed to each account code. The</div>                                                                                                    |           |                                                                                                    |                                                                                                    |  |  |  |
| This amount can be positive or negative. Changes to the Amount field will cause a new transaction to be written with the new amount. If an incorrect amount was originally entered, a reverse transaction should be created for the same amount but with the opposite sign.  3. Depreciation Distribution Records - BAM3000  The following fields are required for depreciation calculations:  Year  Type the year for the records to be added or viewed in the YYYY format. This year must be the same year in the Asset Management Options table, and it also must be included in the Fiscal Year table.  Description  This field displays the item selected in the grid at the top of the page. The system populates the grid on the tab with the account code and percentage of each distribution for the item depreciation.  Account Code  There are two ways to select accounts that share the depreciation amount. Account number breakdown is a usage breakdown. Use as many lines as necessary, one line for each function. If a partial account code is entered, the system fills the blank spaces with XXX. This account code is edited against the general ledger file for validity. <div indent="">To add a row, click +Add.  Click Chart of Accounts. A chart of accounts box displays a listing of all account codes and their descriptions. Use the scroll bar on the right side of the box to scroll through the listed accounts and select the first account code.  You can delete individual depreciation distribution records by selecting a distribution record. Click . The selected distribution is removed from the record.  You can delete all depreciation distribution records for an item for a year by selecting all the distribution records. Click . The percent code.</div>                                                                                                    |           |                                                                                                    |                                                                                                    |  |  |  |
| The following fields are required for depreciation calculations:  Year  Type the year for the records to be added or viewed in the YYYY format. This year must be the same year in the Asset Management Options table, and it also must be included in the Fiscal Year table.  Description  This field displays the item selected in the grid at the top of the page. The system populates the grid on the tab with the account code and percentage of each distribution for the item depreciation.  Account Code  There are two ways to select accounts that share the depreciation amount. Account number breakdown is a usage breakdown. Use as many lines as necessary, one line for each function. If a partial account code is entered, the system fills the blank spaces with XXX. This account code is edited against the general ledger file for validity. <div indent="">To add a row, click +Add.  Click Chart of Accounts. A chart of accounts box displays a listing of all account codes and their descriptions. Use the scroll bar on the right side of the box to scroll through the listed accounts and select the first account code.  You can delete individual depreciation distribution records by selecting a distribution record. Click . The selected distribution is removed from the record You can delete all depreciation distribution records for an item for a year by selecting all the distribution records. Click .</div>                                                                                                    |           | This amount can be positive or negative. Changes to the <b>Amount</b> field will cause a new transaction to be written with the new amount.  If an incorrect amount was originally entered, a reverse transaction should be |                                                                                                    |  |  |  |
| The following fields are required for depreciation calculations:  Year  Type the year for the records to be added or viewed in the YYYY format. This year must be the same year in the Asset Management Options table, and it also must be included in the Fiscal Year table.  Description  This field displays the item selected in the grid at the top of the page. The system populates the grid on the tab with the account code and percentage of each distribution for the item depreciation.  Account Code  There are two ways to select accounts that share the depreciation amount. Account number breakdown is a usage breakdown. Use as many lines as necessary, one line for each function. If a partial account code is entered, the system fills the blank spaces with XXX. This account code is edited against the general ledger file for validity. <div indent="">To add a row, click +Add.  Click Chart of Accounts. A chart of accounts box displays a listing of all account codes and their descriptions. Use the scroll bar on the right side of the box to scroll through the listed accounts and select the first account code.  You can delete individual depreciation distribution records by selecting a distribution record. Click . The selected distribution is removed from the record You can delete all depreciation distribution records for an item for a year by selecting all the distribution records. Click .</div>                                                                                                    | E         | 3. Depreciation                                                                                                    | Distribution Records - BAM3000                                                                                                    |  |  |  |
| Type the year for the records to be added or viewed in the YYYY format. This year must be the same year in the Asset Management Options table, and it also must be included in the Fiscal Year table.  Description  This field displays the item selected in the grid at the top of the page. The system populates the grid on the tab with the account code and percentage of each distribution for the item depreciation.  Account Code  There are two ways to select accounts that share the depreciation amount. Account number breakdown is a usage breakdown. Use as many lines as necessary, one line for each function. If a partial account code is entered, the system fills the blank spaces with XXX. This account code is edited against the general ledger file for validity. <div indent="">To add a row, click +Add.  Click Chart of Accounts. A chart of accounts box displays a listing of all account codes and their descriptions. Use the scroll bar on the right side of the box to scroll through the listed accounts and select the first account code.  You can delete individual depreciation distribution records by selecting a distribution record. Click . The selected distribution is removed from the record You can delete all depreciation distribution records for an item for a year by selecting all the distribution records. Click .</div>                                                                                                    |           |                                                                                                    |                                                                                                    |  |  |  |
| must be the same year in the Asset Management Options table, and it also must be included in the Fiscal Year table.  Description  This field displays the item selected in the grid at the top of the page. The system populates the grid on the tab with the account code and percentage of each distribution for the item depreciation.  Account Code  There are two ways to select accounts that share the depreciation amount. Account number breakdown is a usage breakdown. Use as many lines as necessary, one line for each function. If a partial account code is entered, the system fills the blank spaces with XXX. This account code is edited against the general ledger file for validity. <div indent="">To add a row, click +Add.  Click Chart of Accounts. A chart of accounts box displays a listing of all account codes and their descriptions. Use the scroll bar on the right side of the box to scroll through the listed accounts and select the first account code.  You can delete individual depreciation distribution records by selecting a distribution record. Click . The selected distribution is removed from the record You can delete all depreciation distribution records for an item for a year by selecting all the distribution records. Click .  Type the percentage of usage to be distributed to each account code. The</div>                                                                                                    |           |                                                                                                    |                                                                                                    |  |  |  |
| populates the grid on the tab with the account code and percentage of each distribution for the item depreciation.  Account Code  There are two ways to select accounts that share the depreciation amount. Account number breakdown is a usage breakdown. Use as many lines as necessary, one line for each function. If a partial account code is entered, the system fills the blank spaces with XXX. This account code is edited against the general ledger file for validity. <div indent="">To add a row, click +Add.  Click Chart of Accounts. A chart of accounts box displays a listing of all account codes and their descriptions. Use the scroll bar on the right side of the box to scroll through the listed accounts and select the first account code.  You can delete individual depreciation distribution records by selecting a distribution record. Click . The selected distribution is removed from the record You can delete all depreciation distribution records for an item for a year by selecting all the distribution records. Click .</div>                                                                                                    |           | must be the same year in the Asset Management Options table, and it also must                                                                                                    |                                                                                                    |  |  |  |
| Account number breakdown is a usage breakdown. Use as many lines as necessary, one line for each function. If a partial account code is entered, the system fills the blank spaces with XXX. This account code is edited against the general ledger file for validity. <div indent="">To add a row, click +Add.  Click Chart of Accounts. A chart of accounts box displays a listing of all account codes and their descriptions. Use the scroll bar on the right side of the box to scroll through the listed accounts and select the first account code.  You can delete individual depreciation distribution records by selecting a distribution record. Click . The selected distribution is removed from the record You can delete all depreciation distribution records for an item for a year by selecting all the distribution records. Click .  Percent  Type the percentage of usage to be distributed to each account code. The</div>                                                                                                    | populates |                                                                                                    |                                                                                                    |  |  |  |
| codes and their descriptions. Use the scroll bar on the right side of the box to scroll through the listed accounts and select the first account code.  You can delete individual depreciation distribution records by selecting a distribution record. Click . The selected distribution is removed from the record You can delete all depreciation distribution records for an item for a year by selecting all the distribution records. Click .  Percent Type the percentage of usage to be distributed to each account code. The                                                                                                    |           | Account Code                                                                                                    | Account number breakdown is a usage breakdown. Use as many lines as necessary, one line for each function. If a partial account code is entered, the system fills the blank spaces with XXX. This account code is edited against the |  |  |  |
| distribution record. Click . The selected distribution is removed from the record  You can delete all depreciation distribution records for an item for a year by selecting all the distribution records. Click .  Percent Type the percentage of usage to be distributed to each account code. The                                                                                                    |           |                                                                                                    |                                                                                                    |  |  |  |
| selecting all the distribution records. Click .  Percent Type the percentage of usage to be distributed to each account code. The                                                                                                    |           |                                                                                                    | You can delete individual depreciation distribution records by selecting a distribution record. Click $\blacksquare$ . The selected distribution is removed from the record.                                                         |  |  |  |
|                                                                                                    |           |                                                                                                    |                                                                                                    |  |  |  |
|                                                                                                    |           | Percent                                                                                                    |                                                                                                    |  |  |  |

2

| 4. Book Records - E   | 4. Book Records - BAM3000:                                                                                                    |  |  |
|-----------------------|----------------------------------------------------------------------------------------------------|--|--|
| The following fields  | The following fields are required for depreciation calculations:                                                                                                    |  |  |
| <b>Property Class</b> | Select the property class description from the drop-down list.                                                                                                    |  |  |
| <b>Deprec Method</b>  | Select a valid depreciation method code from the drop-down list.                                                                                                    |  |  |
| Convention            | Enter a valid convention. There are two conventions available, Full Month (FM) and Half Year (HY). This field is required for depreciation calculations.                                                                                             |  |  |
| Recovery Period       | Enter the number of years required to fully depreciate items in the property class.                                                                                                    |  |  |
| Date In Service       | Type the date that the record was entered into service in the MM-DD-YYYY format. If entering a new record, this field is populated from the <b>Acquired Date</b> field of the Inventory Records tab, or you can override this with a different date. |  |  |